#### **МОУ СОШ №2 Обобщающий урок по теме:**

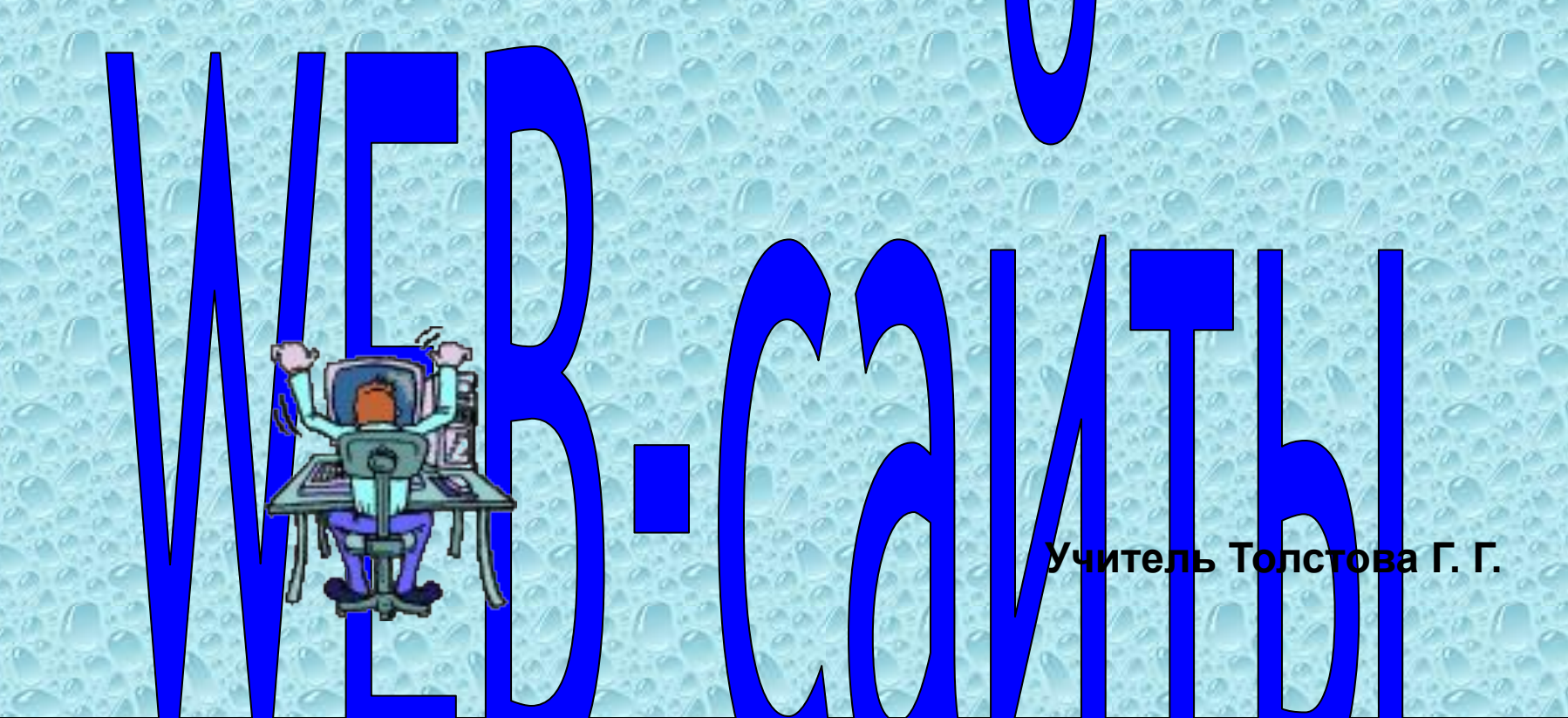

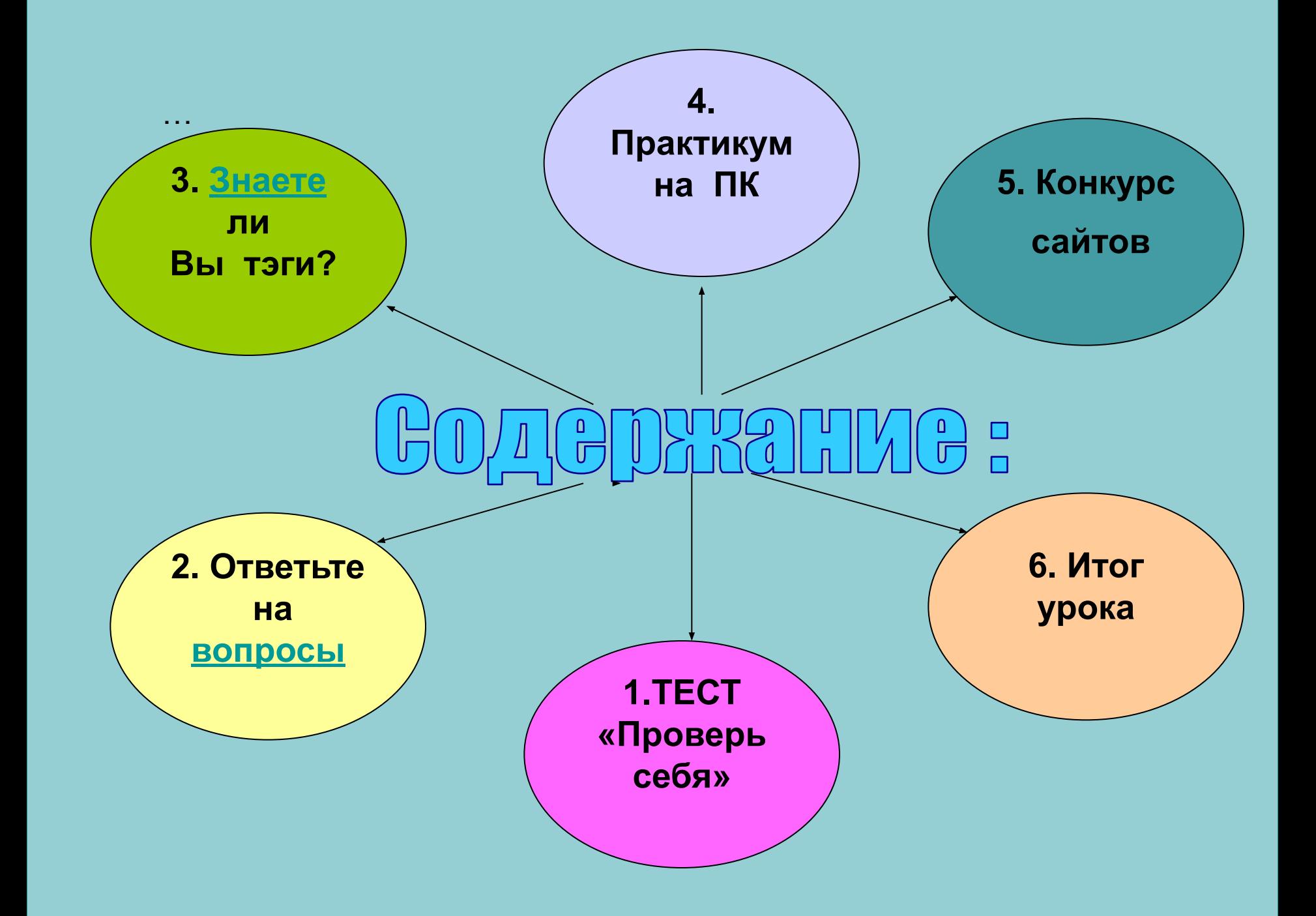

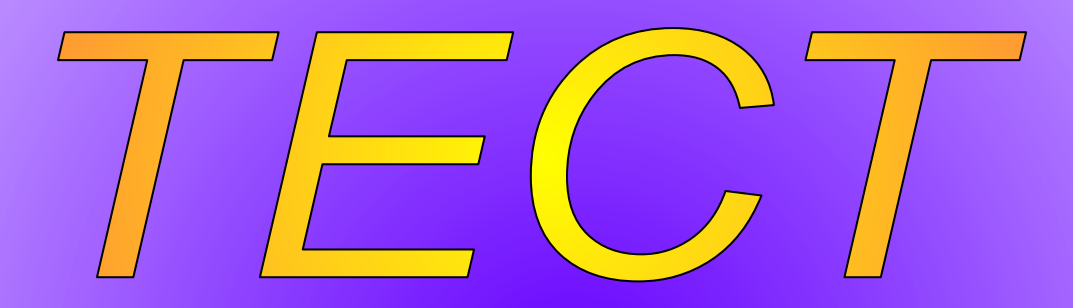

# Проверь себя!

#### Информация во Всемирной паутине реализуется

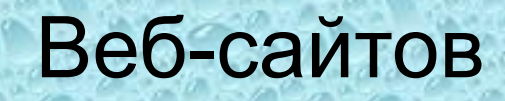

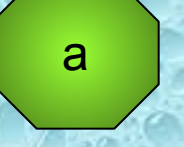

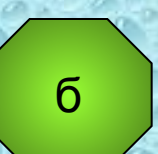

B

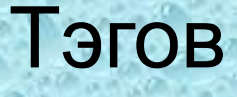

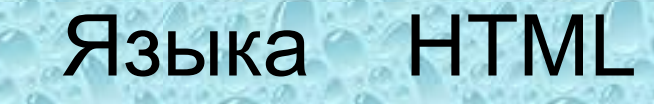

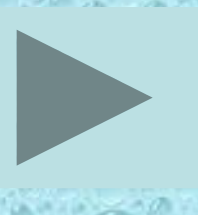

### Пара тэгов, заключенная в угловые скобки

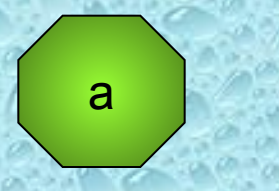

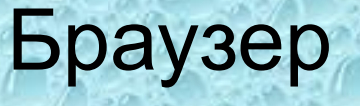

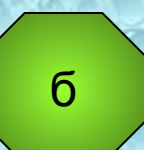

 $\overline{B}$ 

Гиперссылка

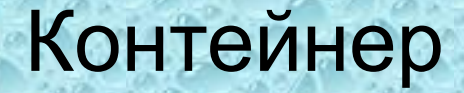

#### Веб-сайты создаются с помощью языка

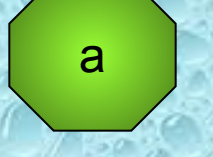

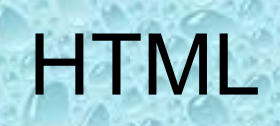

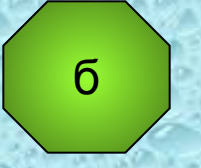

#### **Visual Basic**

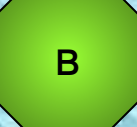

#### **Turbo Pascal**

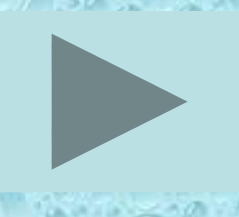

#### Программа для просмотра Web-страниц

Web-редактор

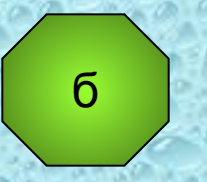

 $\mathsf{a}$ 

#### Браузер

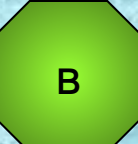

#### **Turbo Pascal**

#### Web-страницы объединяются между собой с помощью

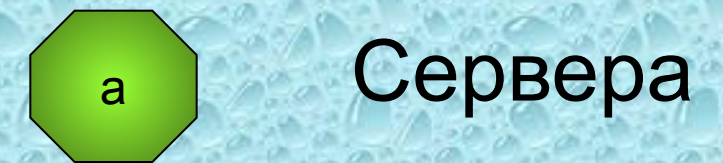

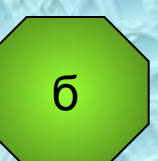

B

Гиперссылок

#### Браузера

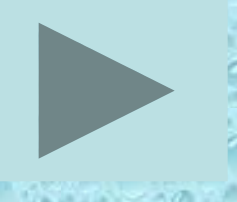

## Все файлы сайта (если их очень много) должны размещаться

Внутри одной папки

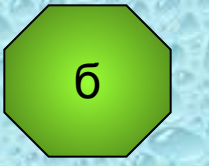

а

В разных папках

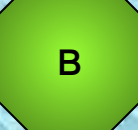

Внутри одной папки, в которой созданы вложенные папки

#### Для каждой страницы вашего сайта должен быть создан

Отдельный файл

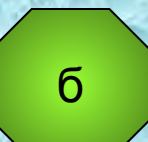

B

 $\overline{a}$ 

Отдельная папка

Один файл для всех страниц

#### Web-редактор это программа для

Создания Web-страниц

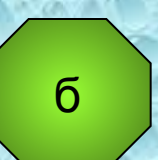

a

Просмотра Web-страниц

#### Создания гиперссылок

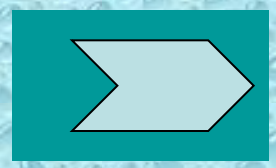

B

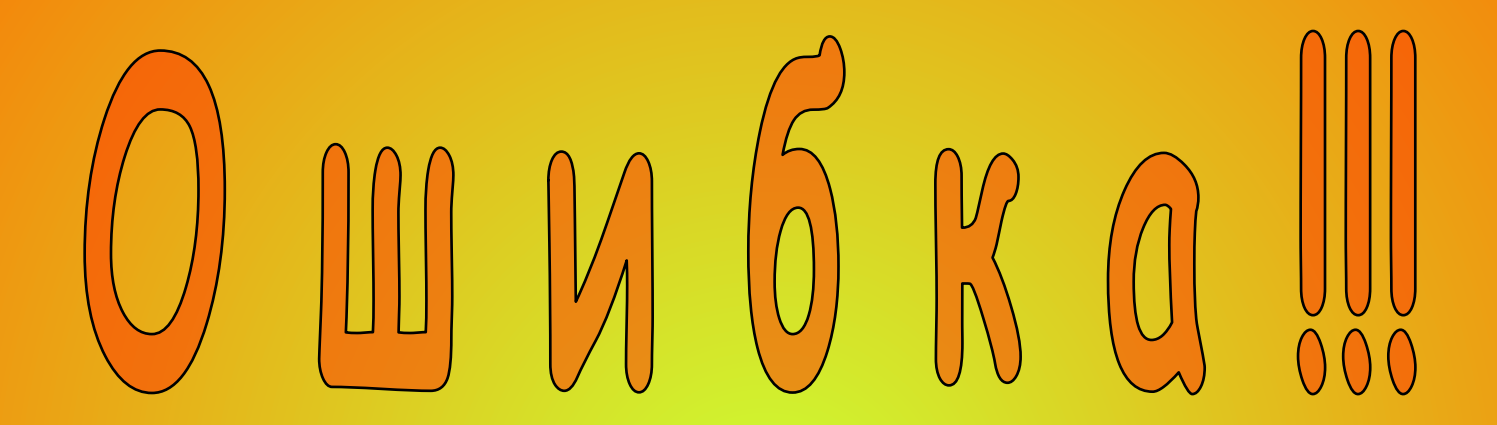

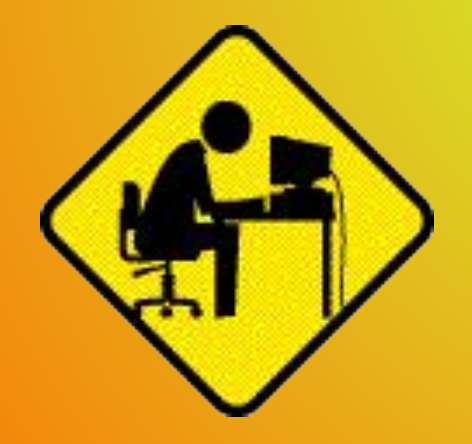

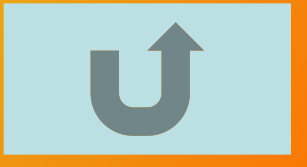

## *Молодец! Верный ответ!*

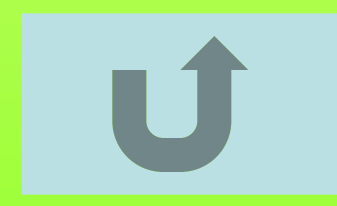

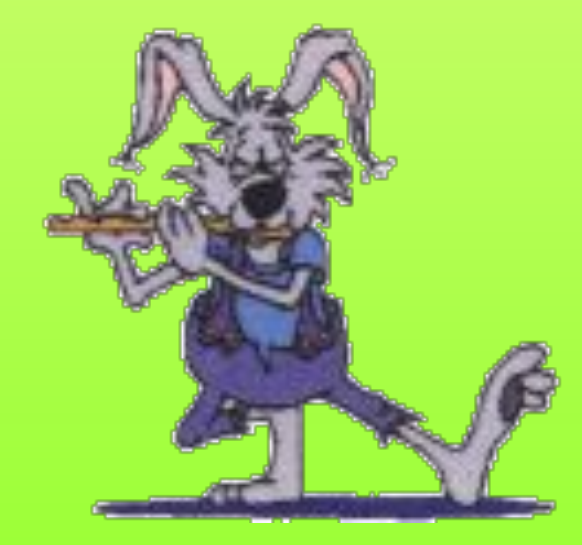

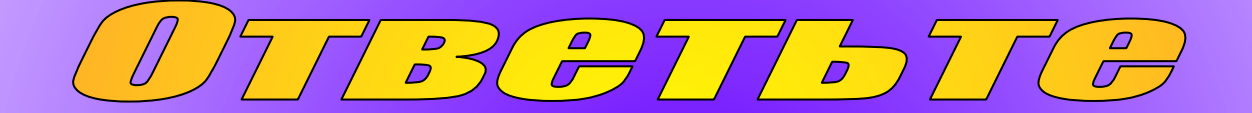

 $\sim 100$ 

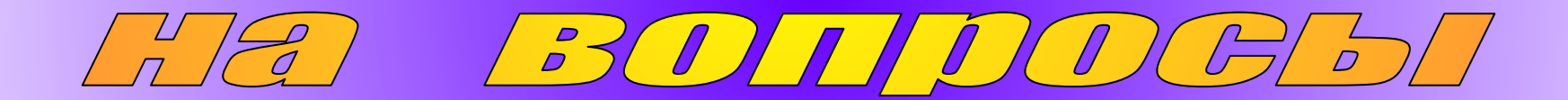

- 1. Сайт может содержать кроме текста звуковую и видеоинформацию, картинки, анимацию. Это свойство сайта называется … **мультимедийн ость**
- 2. Посетители сайта могут зарегистрироваться на сайте, заполнить анкету и т. д. Это свойство сайта называется … **интерактивност ь**
	- 3. Файл с содержанием главной страницы сайта называют ... **INDEX**

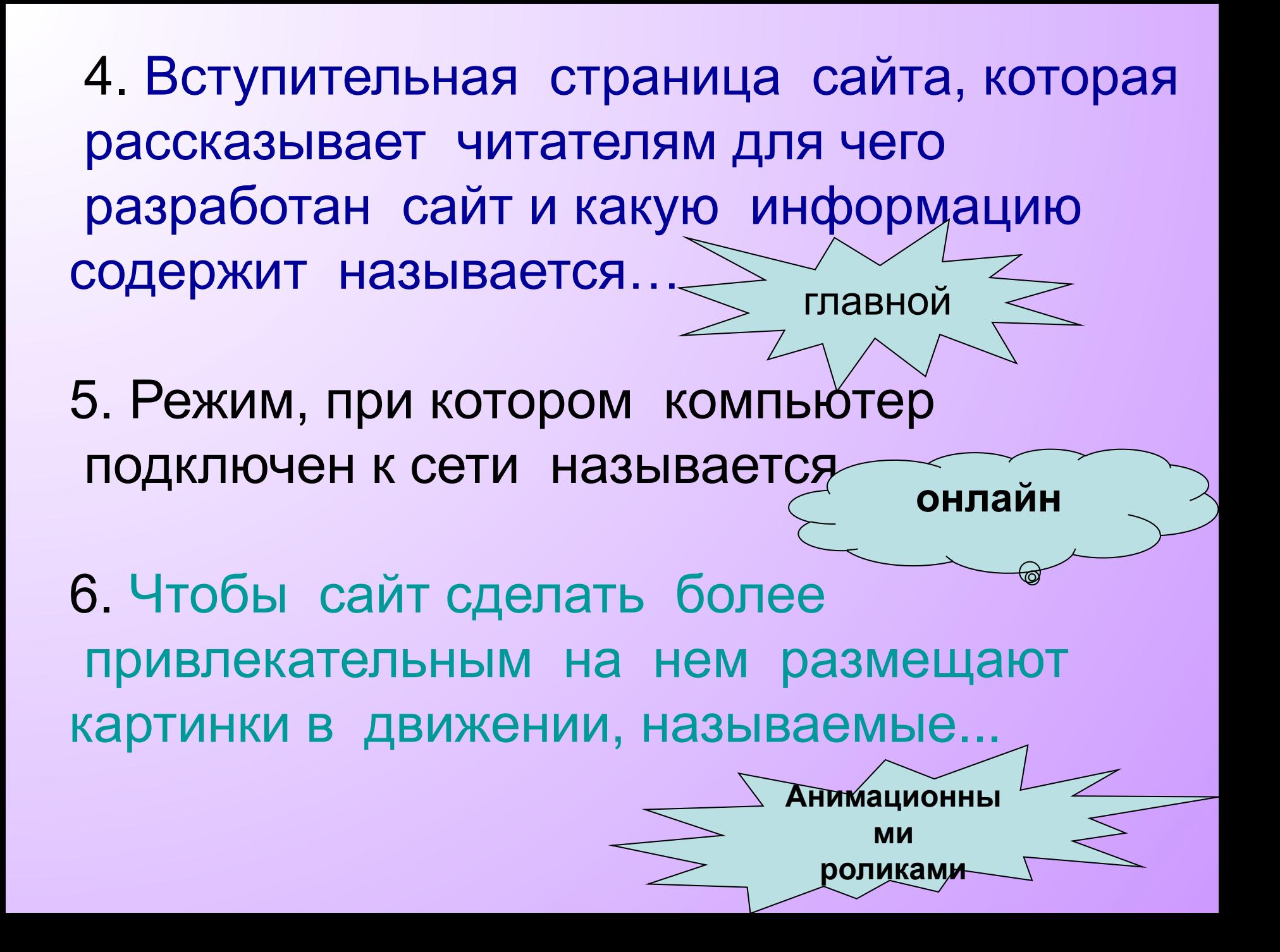

 7. Если мы хотим разместить страницу или сайт в Интернете , то нам нужно разместить его на Веб-сервере. Компания, предоставляющая возможно пользоваться пространством на своем Веб-сервере называется  $\vee$ . **Хостинговой**

8. Веб-сайты располагаются на мощных компьютерах, называемых ... или ... 9.Файл, содержащий Веб-страницу имеет расширение... **серверами хостами HTML**

10. Технология HTML состоит в том, что в обычный текстовый документ вставляются управляющие символы...

позволяет посетителям сайта оставлять свои комментарии по поводу сайта, а так же знакомиться с комментариями, оставленными другими веб-пользователями. тэги Гостевая книга

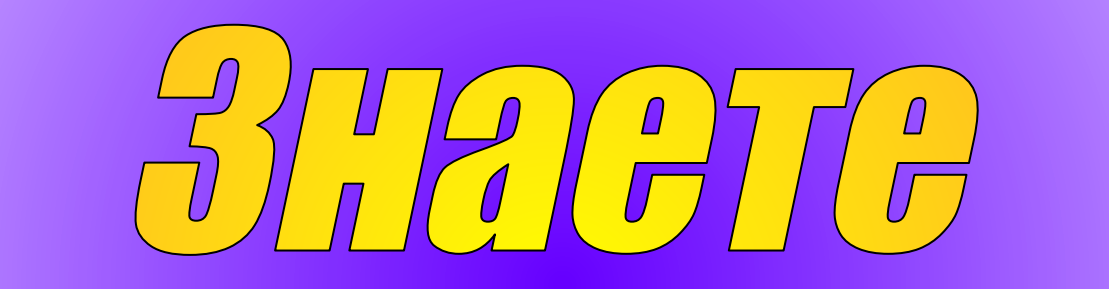

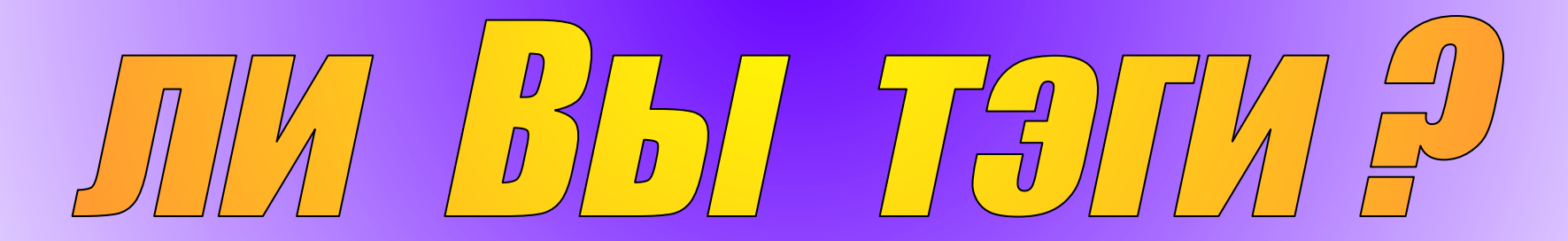

**Задание. Установить соответствие между строками в таблице: Какой тэг соответствует какой строке в таблице.**

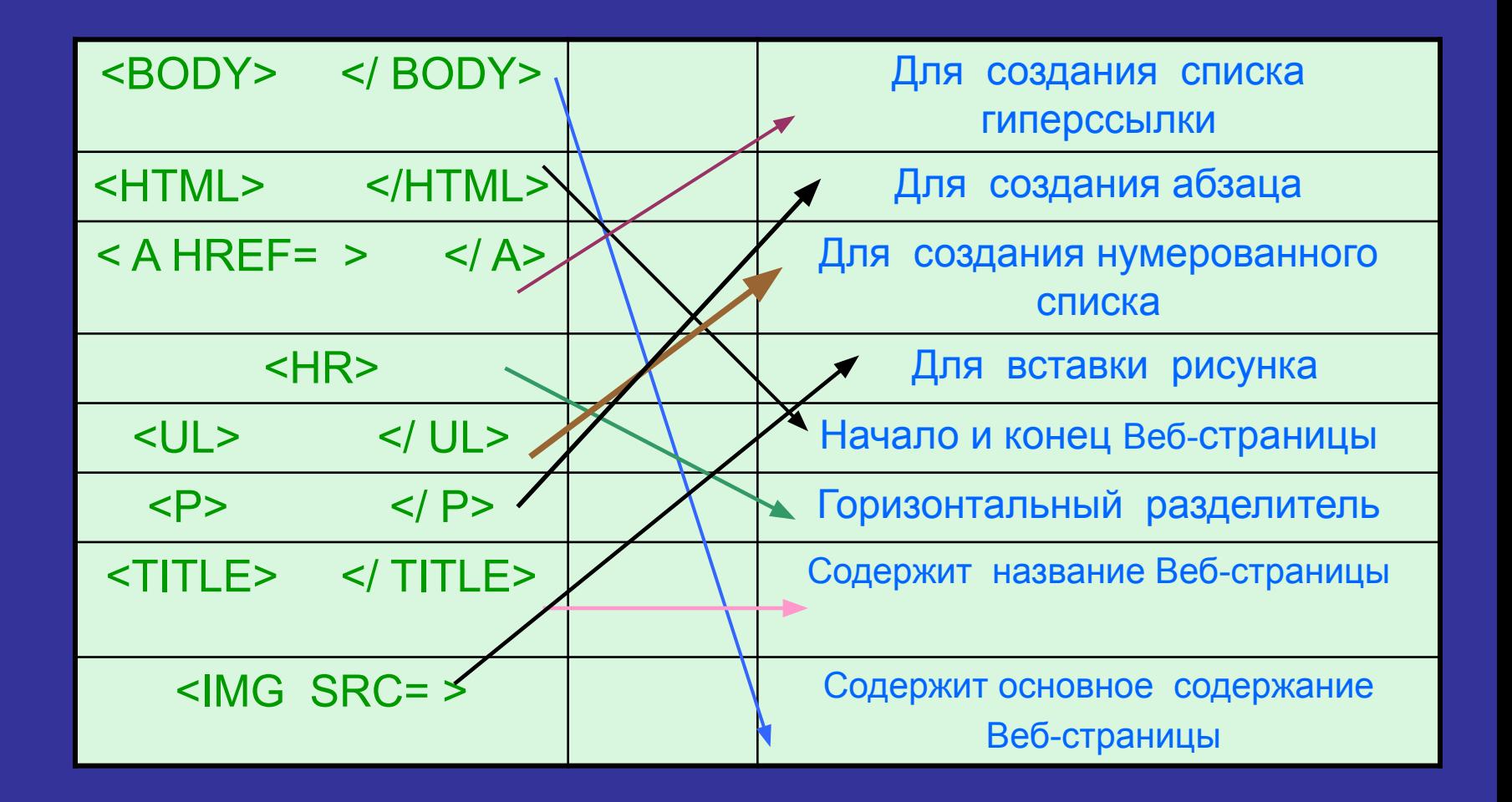

#### **Продолжение табл.**

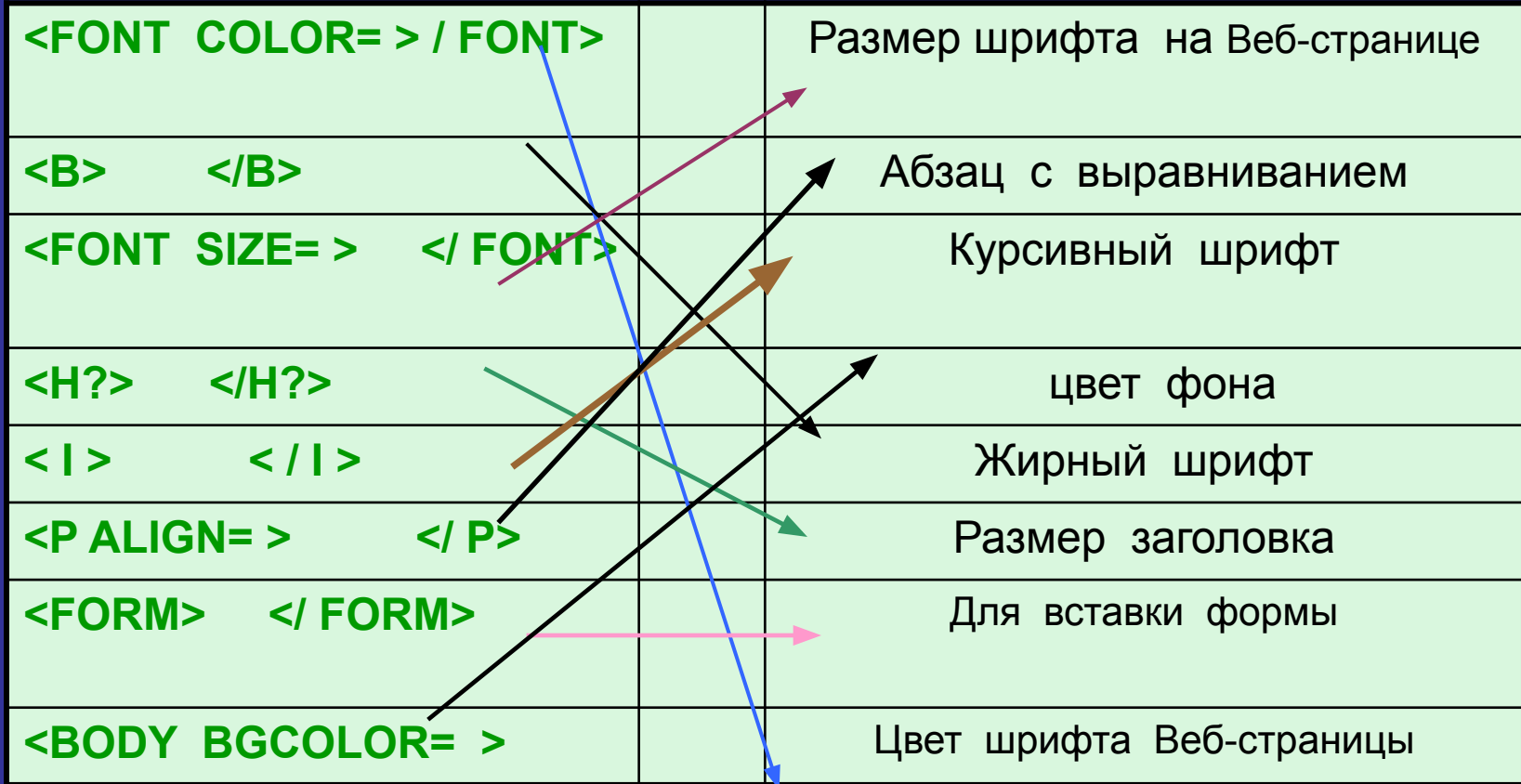

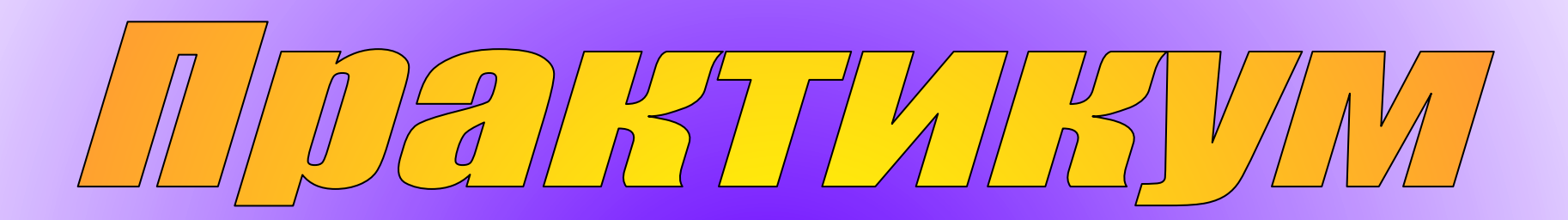

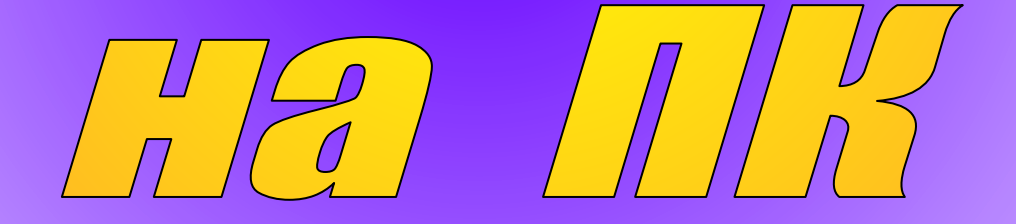

## **SAMATIME No 1**

- *В папке Женева находится текстовый файл «Женева» и файл с изображением самого города.*
- *1. Создайте в Блокноте WEB-страницу под названием Женева , содержащую этот текст.*
- *2. Вставьте картинку размером 150 Х 200, расположив ее посередине перед текстом .*
- *3. Выделите в тексте 3 абзаца: 1-ый абзац –*
- *цвет шрифта красный, размер шрифта = 5 2-ой -*
- *цвет шрифта синий, размер шрифта = 3 3-ий –*
- *цвет шрифта зеленый, размер шрифта = 4*

## 3AAAAMIKE No 2

*.*

 *В папке ГОРОСКОП* д*ан WEB-сайт «ГОРОСКОП» для трех знаков зодиака, состоящий из 4-х WEBстраниц. Создать гиперссылки : А) с первой страницы сайта на другие страницы сайта Б) с каждой страницы сайта на главную.* 

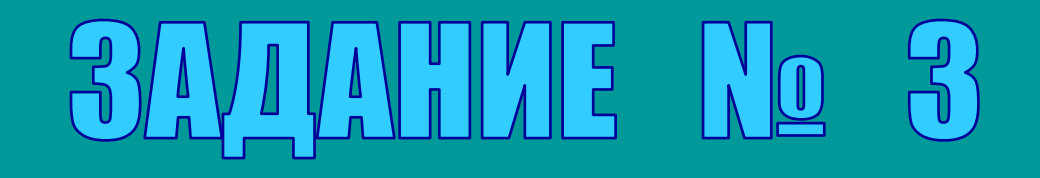

*Вам предлагается доработать Веб-страницу «Анкета»:*

*1.Длина поля ФАМИЛИЯ – 30, ИМЯ – 10, ОТЧЕСТВА – 30 , поля возраст – 13. 2.В нужные поля дописать названия медалей. 3.Занести предметы, по которым у вас «5». 4. Записать ваши любимые занятия. 5. Изменить цвет фона страницы на розовый.* 

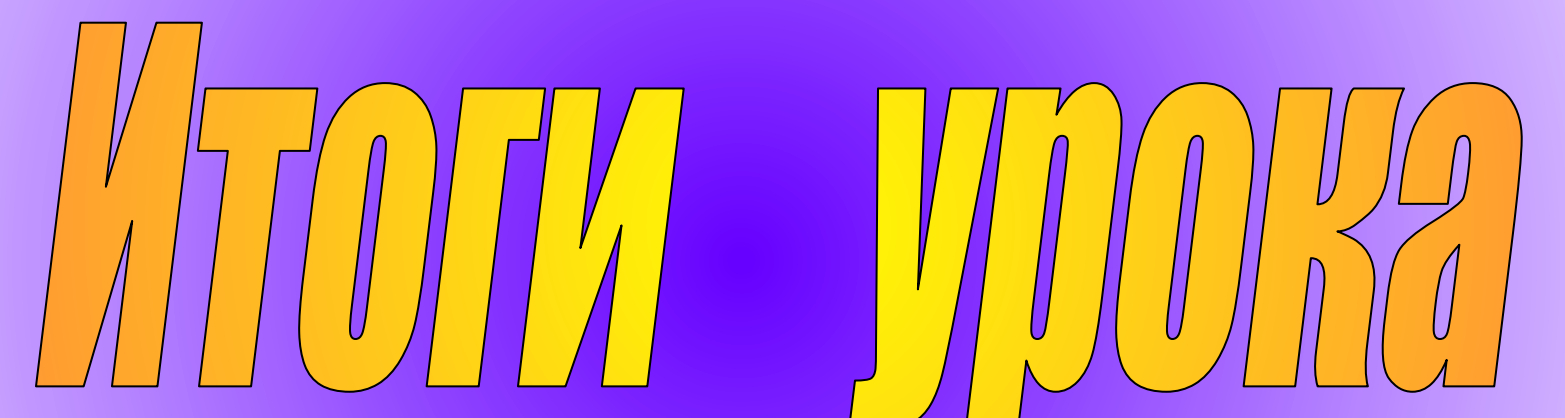

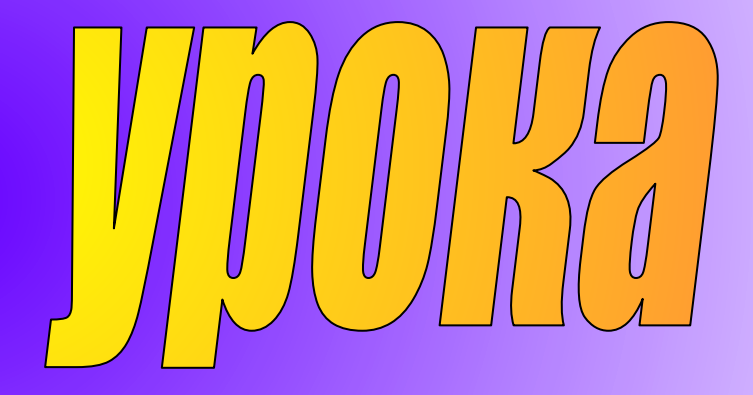

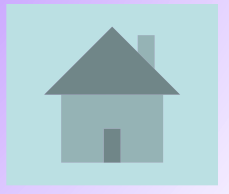